# **MERCUSYS®**

# $C \in H \mathbb{R}$

Specifications are subject to change without notice. MERCUSYS is a registered trademark of MERCUSYS TECHNOLOGIES CO., LTD. Other brands and product names are trademarks or registered trademarks of their respective holders.

No part of the specifications may be reproduced in any form or by any means or used to make any derivative such as translation, transformation, or adaptation without permission from MERCUSYS TECHNOLOGIES CO., LTD. Copyright © 2019 MERCUSYS TECHNOLOGIES CO., LTD. All rights reserved.

For technical support, the user guide and more information, please visit http://www.mercusys.com/en/support.

7107500102 REV1.0.0

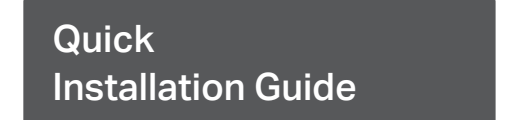

### Whole Home Mesh Wi-Fi System

# CONTENTS

- 01 / English<br>03 / Bahasa
- 03 / Bahasa Indonesia<br>05 / Български
- 05 / Български<br>07 / Čeština
- / Čeština
- 09 / Eesti
- 11 / Español
- 13 / Español (Latinoamérica)<br>15 / Italiano
- **Italiano**
- 17 / Hrvatski
- 19 / Latviešu
- 21 / Lietuvių
- 23 / Magyar
- 25 / Polski
- 27 / Português Brasil
- 29 / Русский язык
- 31 / Română
- 33 / Slovenčina
- 35 / Srpski jezik/Српски језик
- 37 / Tiếng Việt
- 39 / Türkçe
- 41 / Українська мова
- العربية / 44

## Hardware Connection

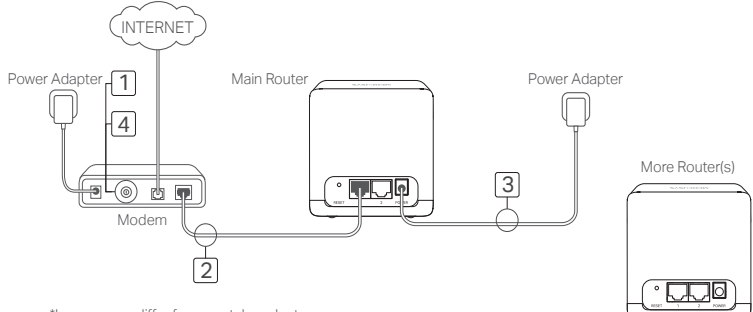

\*Images may differ from acutal products.

### Connect the Hardware

Connect the hardware according to the diagram in the opening chapter of this guide. If you have multiple mesh routers, choose one to be the main router first.

If your internet connection is through an Ethernet cable from the wall instead of through a DSL/Cable/Satellite modem, connect the cable directly to either Ethernet port on your router, and follow Step 3 only to complete the hardware connection.

1.Turn off the modem, and remove the backup battery if it has one. 2.Connect the modem to either Ethernet port on the router. 3.Power on the router, and wait for it to start. 4.Turn on the modem.

# Configure the Network

- 1.Connect to the main router wirelessly using the default SSID (network name) printed on the router's label.
- 2.Launch a web browser and enter http://mwlogin.net in the address bar. Create a password

#### English

for future logins.

3.Follow the step-by-step instructions of Quick Setup to configure your internet connection and wireless network.

Optional: If you have more routers, follow web instructions to form mesh network then relocate the devices as you need.

# Enjoy the internet!

For troubleshooting, unboxing video, and more information, visit http://www.mercusys.com/en/faq-241, or simply scan the QR code.

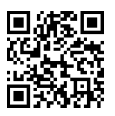

# Hubungkan Perangkat Keras

Hubungkan perangkat keras sesuai dengan diagram di bagian pembukaan panduan ini. Jika Anda memiliki beberapa router mesh, pilih satu untuk dijadikan router utama terlebih dahulu.

Jika koneksi internet Anda melalui kabel Ethernet dari dinding dan bukan melalui modem DSL / Kabel / Satelit, sambungkan kabel secara langsung ke port Ethernet di router Anda, dan ikuti Langkah 3 untuk menyelesaikan koneksi perangkat keras.

- 1. Matikan modem, dan lepaskan baterai cadangan jika ada.
- 2.Sambungkan modem ke salah satu port Ethernet di router.
- 3.Nyalakan router, dan tunggu sampai mulai.
- 4.Nyalakan modem.

# Konfigurasi Jaringan

- 1.Hubungkan ke router utama secara nirkabel menggunakan SSID (nama jaringan) default yang tercetak pada label router.
- 2.Buka browser web dan masukkan http://mwlogin.net di bilah alamat. Buat kata sandi untuk

Bahasa Indonesia

login di kemudian hari.

3.Ikuti petunjuk langkah demi langkah dari Quick Setup untuk mengonfigurasi koneksi internet Anda dan jaringan nirkabel.

Opsional: Jika Anda memiliki lebih banyak router, ikuti instruksi web untuk membentuk jaringan mesh kemudian pindahkan perangkat sesuai yang Anda butuhkan.

# Nikmati koneksi internet!

Untuk solusi masalah, unboxing video, dan informasi lebih lanjut, kunjungi http://www.mercusys.com/en/faq-241, atau cukup scan kode QR.

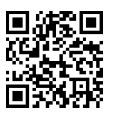

### Свързване на хардуера

Свържете хардуера съгласно показаната схема в началото на това ръководство. Ако имате няколко mesh рутери, първо изберете един от тях за главен рутер.

Ако вашата интернет връзка е по Ethernet кабел от стената вместо с DSL/кабелен/ спътников модем, свържете кабела директно към един от двата Ethernet порта на вашия рутер и следвайте само Стъпка 3, за да завършите свързването на хардуера.

- 1.Изключете модема и извадете бекъп батерията, ако има такава.
- 2.Свържете модема към един от двата порта на рутера.
- 3.Включете рутера и изчакайте да се стартира.

4.Включете модема.

### Конфигуриране на мрежата

1.Свържете се към главния рутер безжично, като използвате името на мрежата (SSID) по подразбиране, което е отпечатано на етикета на рутера.

2.Стартирайте уеб браузър и въведете в адресната лента http://mwlogin.net Създайте

Български

### Български

парола за бъдещи влизания в мрежата.

3.Следвайте стъпка по стъпка инструкциите на Quick Setup, за да конфигурирате вашата интернет връзка и безжична мрежа.

Опция: Ако имате повече рутери, следвайте уеб инструкциите, за да изградите mesh мрежа, след което разположете устройствата според вашите нужди.

# Наслаждавайте се на работата в интернет!

За да получите информация относно отстраняване на повреди, за да гледате видео с разопаковане и научите още за вашия продукт, моля, посетете http://www.mercusys.com/en/faq-241, или просто сканирайте QR кода.

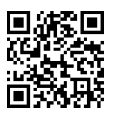

### Čeština

# Připojte hardware

Připojte hardware podle diagramu v úvodní kapitole tohoto průvodce. Jestliže máte několik routerů, zvolte nejdříve jeden jako hlavní router.

Jestliže máte internet připojen ethernet kabelem ze zdi místo pomocí DSL/Kabelového/ Satelitního modemu, připojte kabel přímo do ethernet portu na vašem routeru a dokončete připojení hardwaru podle Kroku 3.

1.Vypněte modem a odeberte záložní baterii, jestli nějakou má.

2.Připojte modem k jakémukoli ethernet portu na routeru.

3.Zapněte router a počkejte až se nastartuje.

4.Zapněte modem..

# Nakonfigurujte síť

1. Připojte se bezdrátově k hlavnímu routeru použitím výchozího SSID ( jméno sítě) uvedeného na štítku routeru.

2.Spusťte webový prohlížeč a vložte http://mwlogin.net do adresního řádku. Vytvořte heslo

### Čeština

pro budoucí přihlášení.

3.Postupujte krok za krokem podle pokynů v Quick Setup pro konfiguraci vašeho připojení k internetu a bezdrátové sítě.

Volitelné: Jestliže máte více routerů, postupujte podle pokynů na webu pro vytvoření mesh sítě a poté přesuňte zařízení, jak potřebujete.

# Užívejte si internetu!

Pro řešení konkrétních problémů, videa a více informací navštivte http://www.mercusys.com/en/faq-241 nebo jednoduše načtěte QR kód.

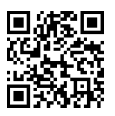

# Ühendage riistvara

Ühendage riistvara vastavalt joonisele selle juhise esimeses peatükis. Kui teil on mitu silmusvõrgu ruuterit, valige esmalt üks pearuuteriks.

Kui teie internetiühendus on DSL/kaabel/satelliit-modemi asemel seinast tuleva Etherneti kaabli kaudu, ühendage kaabel otse ruuteri Etherneti porti ja järgige 3. juhist ainult riistvara ühenduse lõpuleviimiseks.

1. Lülitage modem välja ja eemaldage varuaku, kui see on olemas.

2.Ühendage modem ühte ruuteri Etherneti porti.

3.Lülitage ruuter sisse ja oodake selle käivitumist.

4.Lülitage modem sisse.

# Konfigureerige võrk

1. Ühendage pearuuter juhtmevabalt kasutades vaikimisi SSID (võrgu nime), mis on trükitud ruuteri etiketile.

2.Avage veebilehitseja ja sisestage aadressiribale http://mwlogin.net Looge edaspidiseks

Eesti

sisselogimiseks parool.

3.Järgige juhendis "Quick Setup" toodud sammsammulisi juhiseid, et oma internetiühendust ja traadita võrku konfigureerida.

Valikuline: Kui teil on rohkem ruutereid, järgige veebijuhiseid silmusvõrgu moodustamiseks, seejärel paigutage seadmed vastavalt vajadusele.

# Nautige internetti!

Veaotsinguks, lahtipakkimisvideo vaatamiseks ja lisateabe saamiseks vaadake veebilehele http://www.mercusys.com/en/faq-241 või lihtsalt skannige QR-kood.

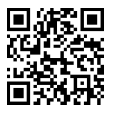

### Conecte el hardware

Conecte el hardware de acuerdo con el diagrama en el capítulo inicial de esta guía. Si tiene varios routers mesh, elija uno para ser el router principal primero.

Si su conexión a Internet es a través de un cable Ethernet desde la pared en lugar de a través de un módem DSL/Cable /Satélite, conecte el cable directamente a cualquiera de los puertos Ethernet de su router, y siga el Paso 3 solo para completar la conexión de hardware.

1.Apague el módem y retire la batería de backup si tiene una.

2.Conecte el módem a cualquiera de los puertos Ethernet del router.

3.Encienda el router y espere a que se inicie.

4.Encienda el módem.

# Configurar la red

1.Conéctese al router principal de forma inalámbrica utilizando el SSID predeterminado (nombre de la red) impreso en la etiqueta del router.

2.Inicie un navegador web e introduzca http://mwlogin.net en la barra de direcciones. Cree

Español

una contraseña para inicios de sesión futuros.

3.Sigua las instruciones paso a paso del Quick Setup para configurar su conexión a internet y su red inalámbrica.

Opcional: si tiene más routers, siga las instrucciones de la web para formar una red mesh y luego reubique los dispositivos como lo necesite.

# Disfrute de internet!

Para resolución de problemas, vídeos de unboxing y más información, visite http://www.mercusys.com/en/faq-241 o simplemente escanee el código QR.

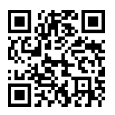

#### Español (Latinoamérica)

### Conectar el Hardware

Conecte el hardware de acuerdo al diagrama del capítulo inicial de esta guía. Si tiene varios routers mesh, elija uno para ser el principal.

Si su conexión a Internet es a través de un cable Ethernet en lugar de un módem DSL / Cable / Satélite / GPON, conecte el cable directamente a cualquiera de los puertos Ethernet de su router y siga el Paso 3 para completar la conexión de su router.

1.Apague el módem y retire la batería de respaldo si cuenta con alguna.

2.Conecte el router a cualquiera de los puertos Ethernet del modem.

3.Encienda el router y espere a que inicie.

4.Encienda el módem.

# Configurar la red

1.Conecte su dispositivo a la red inalámbrica del router principal utilizando el SSID (nombre de la red) predeterminado impreso en la etiqueta del router

2.Abra un navegador web e ingrese http://mwlogin.net en la barra de direcciones. Cree una

Español (Latinoamérica)

contraseña para iniciar sesión en el futuro.

3.Siga las instrucciones paso a paso del Quick Setup para configurar su conexión a Internet y su red inalámbrica.

Opcional: si tiene más routers siga las instrucciones de la web para formar una red mesh y luego reubique los dispositivos como lo necesite.

# ¡Disfruta de tu conexión a internet!

Para solución de problemas, videos de unboxing y más información, visite http://www.mercusys.com/en/faq-241 o simplemente escanee el código QR.

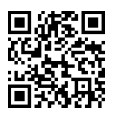

### Connessione Hardware

Connettete l'hardware secondo il diagramma presente all'inizio di questa guida. Se avete più router mesh, individuate quello che sarà il router principale.

Se la vostra connessione Internet arriva da un cavo Ethernet invece che da un modem DSL/ Fibra/Satellitare, collegate il cavo Ethernet ad una porta del vostro router e seguite il Passo 3 solo per completare la connessione hardware.

1.Spegnete il modem e rimuovete la batteria di backup, se presente.

2.Connettete il modem ad una porta Ethernet del router.

3.Accendete il router e attendete che si avvii.

4.Accendete il modem.

# Configurazione Rete

1.Collegate il router principale tramite wireless usando il nome di rete (SSID) di default che trovate stampato sull'etichetta del router.

2.Lanciate un browser web ed immettete http://mwlogin.net nella barra degli indirizzi. Create

Italiano

una password per gli accessi futuri.

3.Seguite passo passo le istruzioni del Quick Setup per configurare connessione Internet e rete wireless.

Opzionale: se avete più router, seguite le istruzioni web per creare la rete mesh, poi posizionate i dispositivi in base alle vostre necessità.

# Navigate in Internet!

Per risoluzione problemi, video di unboxing e altre informazioni, visitate http://www.mercusys.com/en/faq-241, o scansionate il codice QR.

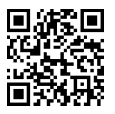

# SPAJANJE UREĐAJA

Spojite uređaje prema dijagramu u uvodnom poglavlju ovog priručnika. Ako imate više mrežnih usmjerivača, odaberite onaj koji će biti glavni. Ako je vaša internetska veza preko mrežnog kabela umjesto putem DSL / kabelskog / satelitskog modema, spojite kabel izravno na bilo koji mrežni priključak na svom usmjerivaču i slijedite korak 3 da biste dovršili postavke veze.

1. Isključite modem i uklonite pričuvnu bateriju ako je ima.

2.Povežite modem s mrežnim priključkom na usmjerivaču.

3.Uključite usmjerivač i pričekajte da se pokrene.

4.Uključite modem.

# KONFIGURIRAJTE MREŽU

- 1. Povežite se s glavnim usmjerivačem bežično pomoću zadanog SSID-a (mrežnog naziva), kojeg možete naći na naljepnici ispod usmjerivača
- 2. Pokrenite web preglednik i unesite http://mwlogin.net u adresnu traku. Stvorite lozinku za buduće prijave.

Hrvatski

3.Slijedite korak po korak instrukcije iz Quick Setup da bi ste konfigurirali internet vezu i bežičnu mrežu

Neobavezno: ako imate više usmjerivača, slijedite web-upute za stvaranje široke mreže te premjestite uređaje prema potrebi.

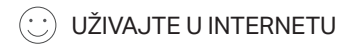

Za rješavanje problema, videozapisa i više informacija posjetite http://www.mercusys.com/en/faq-241 ili jednostavno skenirajte QR kod.

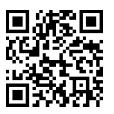

### Aparatūras pievienošana

Pievienojiet apparatūru atbilstoši diagrammai augstāk. Ja jums ir vairāki režģtīkla maršrutētāji, vispirms nokunfigurējiet vienu kā galveno maršrutētāju.

Ja jūsu interneta pieslēgums ir pa tiešo caur ethernet tīklu nevis DSL/kabeli/satelīta modemu, savienojiet kabeli pa tiešo ar maršrutētāja ethernet portu un sekojiet 3. solim lai pabeigtu aparatūras pievienošanu.

1. Izslēdziet modemu un izņemiet akumulatoru ja tāds ir. 2.Pievienojiet modemu pie maršrutētāja ethernet porta. 3.Ieslēdziet maršrutētāju un sagaidiet ieslēgšanos. 4. ieslēdziet modemu.

# Tīkla uzstādīšana

1. Pieslēdzieties galvenajam maršrutētājam izmantojot noklusējuma SSID (tīkla nosaukums) norādīts uz maršrutētāja uzlīmes.

2.Palaidiet WEB pārlūku un atveriet http://mwlogin.net. Izveidojiet paroli turpmājakām

Latviešu

pieteikšanās reizēm.

3.Lai iestatītu interneta pieslēgumu un bezvadu tīklu sekojiet Quick Setup soli pa solim norādēm.

Papildus: ja jums ir vairāki maršrutētāji sekojiet norādēm lai izveidotu režģtīklu un pievienotu ierīces.

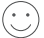

Izbaudiet interneta pieslēgumu!

Problēmu novēršanai, izsaiņošanas video un vairāk informācijai apmeklējiet http://www.mercusys.com/en/faq-241 vai noskanējiet QR kodu.

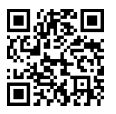

# Prijunkite įrenginius

Prijunkite įrangą pagal diegimo schemą, pateiktą ankstesniame puslapyje. Jei turite kelis mesh maršrutizatorius, pirmiausia pradėkite nuo pagrindinio maršrutizatoriaus.

Jei prisijungiate prie interneto per Ethernet kabelį, išeinantį iš sienos, o ne per DSL/kabelinį/ palydovinį modemą, prijunkite kabelį tiesiai prie vieno iš maršrutizatoriaus Ethernet prievadų ir atlikite trečiaji žingsnį, kad užbaigtumėte įrangos prisijungimą.

1. Išjunkite modemą, jei modemas turi atsarginę bateriją, išimkite ją.

2.Prijunkite modemą prie vieno iš maršrutizatoriaus Ethernet prievadų.

3.Prijunkite maršrutizatorių prie maitinimo šaltinio ir palaukite, kol įrenginys įsijungs. 4. liunkite modema.

# Sukonfigūruokite tinklą

1. Prisijunkite belaidžiu ryšiu su pagrindiniu maršrutizatoriumi naudodami numatytąjį SSID (tinklo pavadinimą), esantį ant maršrutizatoriaus galinės etiketės.

2. Paleiskite naršyklę ir adreso juostoje įveskite http://mwlogin.net Sukurkite slaptažodį

Lietuvių ·

būsimam prisijungimui.

3.Atlikite visus Quick Setup veiksmus, kad nustatytumėte interneto ryšį ir belaidį tinklą.

Papildomai: Jei turite daugiau maršrutizatorių, vadovaukitės valdymo puslapyje instrukcijomis, kad sukurtumėte mesh tinklą. Tada padėkite įrenginius patogioje vietoje.

# Mėgaukitės internetu!

Sprendimus bendroms problemoms, unboxing įrenginiai ir daug daugiau informacijos rasite adresu http://www.mercusys.com/en/faq-241 arba skenuojant QR kodą.

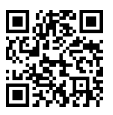

### Csatlakoztassa az eszközöket

Csatlakoztassa a hardvert az útmutató nyitó fejezetében található ábra szerint. Ha több egységből álló mesh hálózata van, válasszon egyet fő routernek.

Ha az internetkapcsolat egy Ethernet-kábelen keresztül érkezik a falból és nem DSL / kábel / műholdas modemből, csatlakoztassa a kábelt közvetlenül az útválasztó Ethernet-portjához, és kövesse a 3. lépést a hardver csatlakoztatásának befejezéséhez.

1. Kapcsolja ki a modemet, és vegye ki a tartalék akkumulátort, ha van ilyen.

2.Csatlakoztassa a modemet a router Ethernet portjához.

3.Kapcsolja be a routert és várja meg amíg elindul.

4.Kapcsolja be a modemet.

# A hálózat konfigurálása

1.Az útválasztó címkéjére nyomtatott alapértelmezett SSID (hálózati név) segítségével vezeték nélkül csatlakozzon a fő routerhez.

2.Nyissa meg a webböngészőt, és adja meg a http://mwlogin.net címet a címsorba. Hozzon

Magyar

létre jelszót a jövőbeli bejelentkezésekhez.

3.Kövesse a Quick Setup vonatkozó utasításait lépésről-lépésre az internetkapcsolat és a vezeték nélküli hálózat beállításához.

Opcionális: Ha több router van, kövesse a webes utasításokat a hálóhálózat létrehozásához, majd helyezze át az eszközöket, amennyire szüksége van.

# Élvezze az internetezést!

Hibaelhárításért, unboxing videókért és további információkért látogasson el a http://www.mercusys.com/en/faq-241 webhelyre, vagy egyszerűen szkennelje be a QR-kódot.

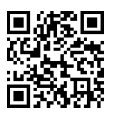

### Podłącz urządzenia

Podłącz sprzęt, postępując zgodnie ze schematem instalacji przedstawionym w pierwszej części instrukcji. Jeżeli posiadasz wiele routerów mesh, zacznij od wybrania routera głównego.

Jeżeli łączysz się z Internetem przez kabel Ethernet wychodzący ze ściany, a nie za pomocą modemu DSL/kablowego/satelitarnego, podłącz kabel bezpośrednio do jednego z portów Ethernet routera i zastosuj się do kroku trzeciego, aby ukończyć podłączanie sprzętu.

1. Wyłącz modem i wyjmij zapasową baterię, jeżeli modem jest w nią wyposażony.

2.Podłącz modem do jednego z portów Ethernet routera.

3.Podłącz router do zasilania i poczekaj na włączenie się urządzenia.

4.Włącz modem.

# Skonfiguruj sieć

1. Połącz się bezprzewodowo z routerem głównym za pomocą domyślnego SSID (nazwa sieci), znajdującego się na etykiecie z tyłu routera.

Polski

- 2.Uruchom przeglądarkę i wpisz http://mwlogin.net w pasku adresu. Utwórz hasło do przyszłego logowania.
- 3.Wykonaj wszystkie kroki Quick Setup, aby skonfigurować połączenie z Internetem i sieć bezprzewodowa.
	- Opcjonalnie: Jeżeli posiadasz więcej routerów, postępuj zgodnie z instrukcjami na stronie zarządzania w celu utworzenia sieci mesh. Następnie umieść urządzenia w dogodnej lokalizacji.

# Korzystaj z Internetu!

Rozwiązania typowych problemów, unboxing urządzenia i wiele więcej informacji znajdziesz pod adresem http://www.mercusys.com/en/faq-241 lub po zeskanowaniu kodu QR.

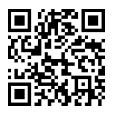

### Conectando o Hardware

Conecte o hardware de acordo com o diagrama no capítulo de abertura deste guia. Se você tiver vários roteadores Mesh, escolha um para ser o roteador principal primeiro.

Se a sua conexão com a Internet for através de um cabo Ethernet da parede, em vez de um modem DSL / Cabo / Satélite, conecte o cabo diretamente à porta Ethernet do roteador e siga a Etapa 3 apenas para concluir a conexão de hardware.

1. Desligue o modem e remova a bateria de backup, se houver uma.

2.Conecte o modem à porta Ethernet no roteador.

3.Ligue o roteador e aguarde até que ele inicie.

4.Ligue o modem.

# Configurar a rede

1.Conecte-se ao roteador principal sem fio usando o SSID padrão (nome da rede) impresso na etiqueta do roteador.

2.Inicie um navegador da web e digite http://mwlogin.net na barra de endereço. Crie uma

Português Brasil

senha para futuros logins.

3.Siga o passo-a-passo de instruções do Quick Setup para configurar sua conexão de internet e rede Wi-Fi.

Opcional: Se você tiver mais roteadores, siga as instruções da Web para formar o mesh, em seguida, realoque os dispositivos conforme necessário.

# Aproveite a internet!

Para solucionar problemas, descarregar vídeos e obter mais informações, visite http://www.mercusys.com/en/faq-241 ou simplesmente digitalize o código QR.

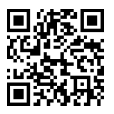

# Подключение устройства

Подключите устройство согласно указанной схеме. Если у вас несколько meshроутеров, сначала назначьте основной роутер.

Если вы используете подключение напрямую через кабель Ethernet и не используете DSL/кабельный/спутниковый модем, то подключите кабель сразу к порту Ethernet роутера и перейдите к шагу 3 для завершения подключения.

1.Выключите модем, если он используется.

2.Подключите модем к порту Ethernet на роутере.

3.Включите роутер и подождите, пока он не запустится.

4.Включите модем.

# Настройка сети

1.Выполните беспроводное подключение к основному роутеру с помощью SSID (имени сети) по умолчанию, указанного на этикетке роутера.

2.Введите http://mwlogin.net в адресной строке вашего браузера. Создайте пароль для

Русский язык

### Русский язык

последующего входа в систему.

3.Следуйте пошаговым инструкциям Quick Setup для настройки вашего Интернет соединения и беспроводной сети.

Необязательно: Если у вас несколько роутеров, следуйте инструкциям в вебинтерфейсе для создания mesh-сети, после чего переместите устройства по необходимости.

# Интернет готов к использованию!

Для технической поддержки, просмотра видео по распаковке устройства и прочей информации посетите страницу http://www.mercusys.com/en/faq-241 или просто отсканируйте QR-код.

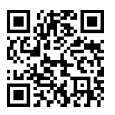

# Conectarea fizică

Conectează produsul conform diagramei din prima parte a acestui ghid. Dacă ai mai multe routere cu tehnologia mesh, alege unul pentru a fi router principal.

În eventualitatea în care conexiunea la internet nu necesită un modem DSL / cablu / satelit, conectează cablul în oricare port Ethernet al routerului și urmează pasul 3 pentru a finaliza conectarea fizică.

1.Oprește modemul și deconectează bateria de rezervă. (dacă există) 2.Conectează modemul la oricare port Ethernet al routerului. 3.Pornește routerul și așteaptă ca acesta să se inițializeze. 4.Pornește modemul.

# Configurarea rețelei

- 1.Conectează-te wireless la routerul principal folosind SSID (numele rețelei) implicit tipărit pe eticheta routerului.
- 2.Deschide un browser web și introdu http://mwlogin.net în bara de adrese. Definește o

Română

parolă pentru conectările ulterioare.

3.Urmează instrucțiunile din Quick Setup pentru a configura conexiunea la internet și setările rețelei wireless.

Optional: Dacă ai mai multe routere, urmează instrucțiunile web pentru a forma o rețea mesh, apoi vei putea amplasa dispozitivele după cum dorești.

# Bucură-te de internet!

Pentru depanare, unboxing video și multe alte informații, vizitează http://www.mercusys.com/en/faq-241 sau scanează codul QR.

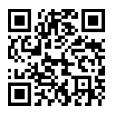

## Pripojenie hardvéru

Podľa schémy v úvodnej kapitole tejto príručky pripojte hardvér. Ak máte viacero sieťových smerovačov, najprv z nich vyberte jeden, ktorý bude hlavným smerovačom.

Ak máte pripojenie na internet prostredníctvom ethernetového kábla (z nástennej prípojky) namiesto pripojenia DSL/kábla/satelitného modemu, pripojte kábel priamo do ethernetového portu smerovača a pripojenie hardvéru vytvorte výlučne podľa kroku 3.

1.Vypnite modem a vytiahnite z neho záložnú batériu (ak je vložená).

2.Pripojte model k niektorému z ethernetových portov smerovača.

3.Zapnite napájanie smerovača a počkajte, kým sa smerovač nespustí. 4.Zapnite modem.

# Konfigurácia siete

1. Prostredníctvom predvoleného identifikátora SSID (názov siete) vytlačeného na štítku smerovača sa v režime bezdrôtovej komunikácie pripojte k hlavnému smerovaču. 2.Spustite webový prehliadač a do riadka s adresou zadajte adresu http://mwlogin.net.

### Slovenčina i

Vytvorte heslo na budúce prihlásenia.

3.Podľa podrobných pokynov v Quick Setup nakonfigurujte internetové pripojenie a bezdrôtovú sieť.

Voliteľné: ak máte viacero smerovačov, podľa pokynov na webe vytvorte sieť zariadení a potom podľa potreby premiestnite jednotlivé zariadenia.

# Užite si internet!

Ak potrebujete získať informácie o riešení problémov, prezrieť si video o rozbalení produktu a ďalšie informácie, navštívte stránku http://www.mercusys.com/en/faq-241 alebo naskenujte kód QR.

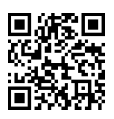

# Povezivanje uređaja

Povežite uređaje prema dijagramu u uvodnom odeljku ovog uputstva. Ako imate više mesh rutera, odaberite prvo jedan koji će biti glavni.

Ukoliko dobijate internet putem LAN RJ 45 mrežnog kabla direktno iz zida umesto preko DSL

/ kablovskog / satelitskog modema, povežite kabl direktno sa bilo kojim eternet portom na vašem ruteru, prateći samo korak 3 da bi ste završili povezivanje.

1. Ugasite modem i uklonite rezervnu bateriju ako je ima.

2.Povežite modem sa bilo kojim eternet portom na ruteru.

3.Uključite ruter i sačekajte dok se inicijalizuje.

4.Uključite modem.

# Konfigurisanje mreže

- 1. Povežite se sa glavnim ruterom putem bežične mreže koristeći podrazumevani SSID (ime mreže) odštampanog na nalepnici rutera.
- 2.Startujte internet pretraživač i upišite http://mwlogin.net u adresnom polju. Kreirajte šifru za buduća logovanja.

Srpski jezik/Српски језик

3.Pratite korak-po-korak instrukcije Quick Setup-a, da bi ste konfigurisali vašu internet konekciju i bežičnu mrežu.

Opciono: ukoliko posedujete više rutera, pratite web instrukcije da napravite mesh mrežu i nakon toga prerasporedite vaše uređaje po potrebi.

# Uživajte u internetu!

Za rešavanje problema, gledanje videa sa otvaranjem kutija (unboxing) i više informacija, posetite http://www.mercusys.com/en/faq-241, ili jednostavno skenirajte QR kod.

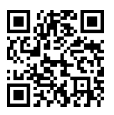

### Tiếng Việt

# Kết Nối Phần Cứng

Kết nối phần cứng theo sơ đồ trong phần mở đầu của hướng dẫn này. Nếu bạn có nhiều router mesh, trước tiên hãy chọn một router chính.

Nếu kết nối internet của bạn thông qua cáp Ethernet từ tường thay vì thông qua modem DSL/Cáp/Vệ tinh, kết nối cáp trực tiếp với cổng Ethernet trên router của bạn và chỉ làm theo Bước 3 để hoàn tất kết nối phần cứng.

- 1.Tắt modem, và tháo nắp pin nếu có.
- 2.Kết nối modem với cổng Ethernet trên router.

3.Bật nguồn router và chờ router khởi động.

4.Bật modem.

# Cấu Hình Mạng

1. Kết nối Wi-Fi với router chính bằng SSID (tên mạng) được in trên nhãn của router.

2.Khởi chạy trình duyệt web và nhập http://mwlogin.net vào thanh địa chỉ. Tạo một mật mã để đăng nhập vào lần sau.

3.Làm theo từng bước hướng dẫn trong Quick Setup để cấu hình mạng Wi-Fi và kết nối

Tiếng Việt

internet của bạn.

Tùy chọn: Nếu bạn có nhiều router, hãy làm theo hướng dẫn trên web để tạo mạng mesh sau đó đặt lại vị trí các thiết bị khi bạn cần.

Tận hưởng internet!

Để khắc phục sự cố, video mở hộp và các thông tin khác, vui lòng truy cập http://www.mercusys.com/en/faq-241 hoặc chỉ cần quét mã QR.

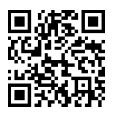

# Donanımı Bağlayın

Donanımı bu kılavuzun açılış bölümündeki şemaya göre bağlayın. Birden fazla mesh yönlendiriciniz varsa, önce ana Router olarak birini seçin.

İnternet bağlantınız DSL / Kablo / Uydu modem yerine duvardan bir Ethernet kablosuyla bağlıysa, kabloyu doğrudan yönlendiricinizdeki Ethernet bağlantı noktalarına bağlayın ve yalnızca donanım bağlantısını tamamlamak için 3. Adımı izleyin.

1. Modemi kapatın ve varsa yedek pili çıkarın.

2.Modemi yönlendiricideki Ethernet bağlantı noktalarından birine bağlayın.

3.Yönlendiriciyi açın ve başlamasını bekleyin.

4.Modemi açın.

# Ağı Yapılandır

- 1. Router Cihazının etiketinde basılı olan varsayılan SSID'yi (ağ adı) kullanarak kablosuz olarak ana router cihazına bağlanın.
- 2.Bir web tarayıcısı açın ve adres çubuğuna http://mwlogin.net adresini girin. Gelecekteki girişler için bir şifre oluşturun.

### **Türkce**

3.İnternet bağlantınızı ve kablosuz ağınızı yapılandırmak için adım adım Quick Setup talimatlarını izleyin.

Opsiyonel: Daha fazla router cihazınız varsa, ağ oluşturmak için web yönergelerini izleyin, ardından aygıtları istediğiniz gibi yeniden konumlandırın.

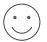

İnternetin Keyfini Çıkarın

Sorun giderme, kutu açılış videosu ve daha fazla bilgi için http://www.mercusys.com/en/faq-241, adresini ziyaret edin veya yalnızca QR kodunu tarayın.

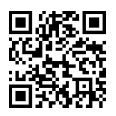

# Підключіть пристрій

Підключіть пристрої за схемою, з першої глави цього посібника. Якщо у вас є кілька мережевих маршрутизаторів, спочатку оберіть який з них буде основним.

Якщо підключення до Інтернету здійснюється безпосередньо через Ethernet кабель, а не через DSL / Cable / супутниковий модем, підключіть кабель напряму у будь-який порт Ethernet на маршрутизаторі та виконайте лише кроки 3, щоб завершити процес підключення обладнання.

1.Вимкніть модем та витягніть резервну батарею, якщо вона є.

2.Підключіть модем у будь-який Ethernet порт маршрутизатора.

3.Увімкніть маршрутизатор та зачекайте поки він завантажиться. 4.Увімкніть модем.

# Налаштування мережі

1.Підключіться до головного маршрутизатора бездротовим способом використовуючи стандартний ідентифікатора SSID (назва мережі), який надрукованого на етикетці маршрутизатора.

Українська мова

2.Запустіть веб-браузер і введіть http://mwlogin.net в адресному рядку. Створіть пароль для подальших входів.

3.Щоб налаштувати підключення до Інтернету та бездротову мережу, виконайте покрокові інструкції Quick Setup.

Додатково: Якщо у вас кілька маршрутизаторів, дотримуйтесь веб-інструкцій , щоб створити mesh- мережу, а потім розташуйте пристрої відповідно до своїх потреб.

# Насолоджуйтесь доступом до Інтернету!

Для усунення несправностей, перегляду відео з розпакуванням та отримання додаткової інформації, будь ласка, відвідайте веб-сайт http://www.mercusys.com/en/faq-241 або просто зіскануйте QR-код.

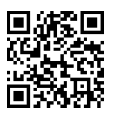

**العربية** 2. قم بتشغيل متصفح ويب (إنترنت) وأدخل http://mwlogin.net في شريط العناوين. قم بإنشاء كلمة مرور لتتمكن من تسجيل الدخول في المستقبل.

3. اتبع الإرشادات خطوة بخطوة من Quick Setup لإعداد إتصال الإنترنت والشبكة اللاسلكية.

إ**ختياري:** إذا كان لديك العديد من أجهز ة الراوتر ، فإتبع تعليمات الويب لتشكيل الشبكة الواحدة ثم قم بنقل الأجهز ة إلى الأماكن التي تحتاجها.

**!استمتع باإلنترنت**

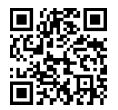

لإستكشاف الأخطاء وإصلاحها، فيديو فتح صندوق الجهاز ، و المزيد من المعلومات، يرجى زيارة http://www.mercusys.com/en/faq-241، أو ببساطة إمسح رمز الاستجابة السريعة.

**العربية**

### **قم بتوصيل األجهزة**

قم بتوصيل الأجهزة وفقا للمخطط الموضح في الجزء الأول من هذا الدليل. إذا كان لديك العديد من أجهزة راوتر الشبكة الواحدة .ً ، فإختر واحدًا ليكون الراوتر الرئيسي أوال

إذا كان مصدر اتصال الإنترنت الخاص بك عن طريق كيبل الإيثرنت الموجود بالحائط بدلاً من مودم DSL / الاتصال السلكي / الاقمار الصناعية ، فقم بتوصيل الكيبل مباشرةً بمنفذ الإيثرنت الموجود على جهاز الراوتر الخاص بك ، واتبع الخطوة 3 فقط إلكمال توصيل الجهاز.

> .1 قم بإيقاف تشغيل المودم ، وقم بإزالة البطارية االحتياطية إذا كان لديه واحدة. .2 قم بتوصيل المودم بمنفذ اإليثرنت على جهاز الراوتر. .3 قم بتشغيل جهاز الراوتر ، وانتظر حتى يبدأ.

.4 قم بتشغيل المودم .

### **إعداد الشبكة**

1. قم بالاتصال بالراوتر الرئيسي لاسلكياً بإستخدام SSID (اسم الشبكة) الافتراضـي المطبوع على ملصـق الراوتر ـ

- **English: Safety Information**<br>• Keep the device away from water, fire, humidity or hot environments.
- Do not attempt to disassemble, repair, or modify the device.
- Do not use damaged charger or USB cable to charge the device.
- Do not use any other chargers than those recommended
- Do not use the device where wireless devices are not allowed.
- Adapter shall be installed near the equipment and shall be easily accessible.

• Adapter shall be installed near the equipment and shall be easily accessible. Please read and follow the above safety information when operating the device. We cannot guarantee that no accidents or damage will occur due to improper use of the device. Please use this product with care and operate at your own risk.

#### Български: Мерки за безопасност

- Пазете устройството далеч от вода, огън, влага или гореща околна среда.
- Не правете опити да разглобявате, ремонтирате или модифицирате устройството.
- Не използвайте повредено зарядно или повреден USB кабел за зареждане на устройството.
- Не използвайте други зарядни устройства освен препоръчаните.
- Не използвайте устройството там, където употребата на безжични устройства не е разрешена.
- Адаптерът трябва да бъде инсталиран близо до оборудването и да бъде лесно достъпен.

Моля, прочетете тази информация и спазвайте мерките за безопасност, когато работите с устройството. Ние не можем да гарантираме, че няма да настъпят аварии или повреди вледствие на неправилно използване на устройството. Моля, използвайте продукта внимателно и на своя отговорност.

#### Čeština: Bezpečnostní informace

- Nevystavujte zařízení vodě, ohni, vlhkosti nebo horkému prostředí.
- Nepokoušejte se zařízení rozebírat, opravovat nebo modifikovat.
- Nepoužívejte poškozenou nabíječku nebo USB kabel pro nabíjení zařízení.
- Nepoužívejte jiné nabíječky kromě doporučených.
- Nepoužívejte zařízení v místech, kde je zakázáno používat bezdrátová zařízení.
- 

• Adaptér musí být nainstalován poblíž zařízení a musí být snadno přístupný. Prosíme, čtěte a postupujte podle bezpečnostních informacích uvedených nahoře během používání zařízení. Nemůžeme zaručit absenci nehod nebo poškození při nesprávném užívání zařízení. Prosíme, používejte toto zařízení opatrně a na vlastní nebezpečí.

#### Eesti: Ohutusalane teave

- Hoidke seadet veest, tulest, niiskusest või kuumast keskkonnast eemal.
- Ärge üritage seadet lahti monteerida, parandada ega modifitseerida.
- Ärge kasutage seadme laadimiseks kahjustatud laadijat või USB-kaablit.
- Ärge kasutage muid laadijaid peale soovitatute.
- Ärge kasutage seadet kohtades, kus mobiilseadmed pole lubatud.
- Adapter tuleb paigaldada seadme lähedusse ja see peab olema kergesti ligipääsetav.
- Seadme kasutamiseks lugege läbi ja järgige ülaltoodud ohutusalast teavet. Me ei saa garanteerida, et seadme valesti kasutamine ei põhjustaks õnnetusi ega kahjustusi. Kasutage seda toodet hoolikalt ja omal vastutusel.

#### Hrvatski: Sigurnosne napomene

- Držite uređaj dalje od vode, vatre, vlage i vruće okoline.
- Nemojte pokušavati rastaviti, popravljati ili mijenjati uređaj.
- Nemojte upotrebljavati oštećeni punjač ili USB-kabel za punjenje uređaja.
- Nemojte upotrebljavati drukčije punjače od preporučenih.
- Nemojte upotrebljavati uređaj na mjestima na kojima bežični uređaji nisu dozvoljeni.
- Prilagodnik se treba postaviti u blizini opreme i treba biti lako dostupan.

Kada upotrebljavate uređaj, pročitajte i slijedite prethodno navedene sigurnosne napomene. Ne jamčimo da neće doći do nesreća ili oštećenja zbog nepravilne uporabe uređaja. Rukujte pažljivo ovim uređajem i upotrebljavajte ga na vlastitu odgovornost.

- Latviešu: Drošības informācija Ierīci nedrīkst pakļaut ūdens, uguns, mitruma vai karstas vides ietekmei.
- 
- Nemēģiniet izjaukt, remontēt vai pārveidot ierīci. Ierīces uzlādēšanai nelietojiet bojātu uzlādes ierīci vai bojātu USB kabeli.
- 
- Lietojiet tikai ražotāja ieteiktās uzlādes ierīces.
- Adapteris ir jāuzstāda pie aprīkojuma, un tam ir jābūt viegli pieejamam.

l jetojot jerīci. lūdzu, izlasiet un nemiet vērā jepriekš aprakstītās instrukcijas. Mēs nevaram garantēt aizsardzību pret traumām vai Lietojot ierici, ludzu, izlasiet un ņemiet vera ieprieks aprakstītas instrukcijas. Mes nevaram garantet aizsardzību pret traumam vai<br>bojājumiem ierīces nepareizas lietošanas gadījumā. Lūdzu, lietojiet ierīci rūpīgi un esie

#### Lietuvių: Atsargumo priemonės

- Laikykite įrenginį kuo toliau nuo vandens, ugnies, drėgmės ir karštų paviršių.
- Draudžiama patiems įrenginį ardyti, modifikuoti ar bandyti taisyti.
- Draudžiama bandyti įkrauti įrenginį sugedusio pakrovėjo ar USB kabelio pagalba.
- Prašome naudoti tik rekomenduojama pakrovėją.
- Nenaudokite įrenginį tose vietose, kur belaidžiai prietaisai yra uždrausti.
- Prietaisas turi būti netoli nuo įrenginio ir lengvai pasiekiamas.

Susipažinkite su atsargumo priemonėmis ir jų laikykitės naudojant šį prietaisą. Mes negalime garantuoti, kad produktas nebus sugadintas dėl netinkamo naudojimo. Naudokite atsargiai prietaisą atsargiai ir savo pačių rizika.

#### Magyar: Biztonsági Információk

- Tartsa távol a készüléket víztől, tűztől, nedvességtől vagy forró környezettől!
- Ne próbálja meg szétszerelni, javítani vagy módosítani a készüléket!
- Ne használjon sérült töltőt vagy USB kábelt a készülék töltéséhez!
- Ne használjon más töltőt a készülékhez a javasoltakon kívül!
- Ne használja a készüléket olyan helyen, ahol az nem engedélyezett!
- 

Kériük, olyassa el. és kövesse a fenti biztonsági információkat a készülék használata során. Az előírások be nem tartása, és a fentiektől Kerjük, olvassa el, és kövesse a lehu biztonsagninormaciokat a keszülek hasznalata soran. Az eloirások be hem tartása, és a lentlektől<br>eltérő használat balesetet vagy károsodást okozhatnak, amiért nem vállalunk felelőssége felelősségére használja a készüléket.

#### Polski: Środki ostrożności

- Trzymaj urządzenie z dala od wody, ognia, wilgoci i wysokich temperatur.
- Nie demontuj, nie naprawiaj i nie modyfikuj urządzenia na własną rękę.
- Nie używaj uszkodzonej ładowarki lub przewodu USB do ładowania urządzenia.
- Nie korzystaj z ładowarek innych niż zalecane.
- Nie korzystaj z urządzenia w miejscach, w których urządzenia bezprzewodowe są zabronione.
- Urządzenie powinno być umieszczone w pobliżu sprzętu, który z niego korzysta oraz w miejscu łatwo dostępnym dla użytkownika.

Zapoznaj się z powyższymi środkami ostrożności i zastosuj się do nich, gdy korzystasz z urządzenia. Nie możemy zagwarantować, że produkt nie ulegnie uszkodzeniu w wyniku nieprawidłowego użytkowania. Korzystaj z urządzenia z rozwagą i na własną odpowiedzialność.

#### Română: Informații de siguranță

- Feriți echipamentul de apă, foc, umiditate și de temperaturi înalte.
- Nu încercați să demontați, reparați sau să modificați echipamentul.
- Nu utilizați un alimentator electric sau un cablu USB deteriorat pentru a alimenta echipamentul.
- Nu folosiți alte alimentatoare decât cele recomandate.
- Nu utilizați echipamentul în locații în care dispozitivele wireless nu sunt permise.
- Alimentatorul trebuie instalat în apropierea echipamentului și să fie ușor accesibil.

va rugam sa ciuji și sa respeciaji instrucțiunile de siguranța de mai sus în umpul ulilizani ecnipamentului. Nu putem garanta ca nu vor<br>surveni accidente sau pagube din cauza utilizării necorespunzătoare a echipamentului. îl utilizați pe propriul risc.

#### Slovenčina: Bezpečnostné informácie

- Zariadenie udržujte v bezpečnej vzdialenosti od vody, ohňa, vlhkosti alebo horúceho prostredia.
- Nepokúšajte sa rozoberať, opravovať alebo upravovať zariadenie.
- Na nabíjanie zariadenia nepoužívajte poškodenú nabíjačku alebo USB káble.
- Nepoužívajte žiadne iné spôsoby nabíjania okrem odporúčaných spôsobov.
- Zariadenie nepoužívajte tam, kde používanie bezdrôtových zariadení nie je povolené.
- Adaptér je potrebné nainštalovať v blízkosti zariadenia tak, aby bol ľahko dostupný.

Pri používaní zariadenia dodržujte vyššie uvedené pokyny. V prípade nesprávneho používania zariadenia nemôžeme zaručiť, že nedôjde k zraneniu lebo sa zariadenie nepoškodí. S týmto výrobkom zaobchádzajte opatrne a používate ho na svoje vlastné nebezpečie.

#### Srpski jezik/Српски језик: Bezbednosne informacije

- Nemojte držati uređaj u blizini vode, vatre, vlažnog ili vrućeg prostora.
- Nemojte pokušavati da rasklopite, popravite ili izmenite uređaj.
- Nemojte koristiti oštećeni punjač ili oštećeni USB kabl za punjenje uređaja.
- Nemojte koristiti nijedan drugi punjač osim preporučenog.
- Nemojte koristiti uređaj na mestima gde nije dozvoljena upotreba bežičnih uređaja.
- Adapter treba postaviti blizu opreme i treba da je lako dostupan.

Molimo vas da pročitate i pridržavate se gore navedenih bezbednosnih informacija kada koristite uređaj. U slučaju nepravilne upotrebe uređaja, može doći do nezgoda ili štete. Molimo vas da pažljivo koristite ovaj uređaj i da rukujete njime na sopstvenu odgovornost. Русский язык: Руководство по безопасному использованию

Для безопасной работы устройств их необходимо устанавливать и использовать в строгом соответствии с поставляемой в комплекте инструкцией и общепринятыми правилами техники безопасности.

Ознакомьтесь со всеми предупреждениями, указанными на маркировке устройства, в инструкциях по эксплуатации, а также в гарантийном талоне, чтобы избежать неправильного использования, которое может привести к поломке устройства, а также во избежание поражения электрическим током.

Компания-изготовитель оставляет за собой право изменять настоящий документ без предварительного уведомления.

Сведения об ограничениях в использовании с учетом предназначения для работы в жилых, коммерческих и производственных зонах

Оборудование предназначено для использования в жилых, коммерческих и производственных зона х без воздействия опасных и вредных производственных факторов.

Правила и условия монтажа технического средства, его подключения к электрической сети и другим техническим средствам, пуска, регулирования и введения в эксплуатацию

Устройство должно устанавливаться и эксплуатироваться согласно инструкциям, описанным в руководстве по установке и эксплуатации оборудования.

Правила и условия хранения, перевозки, реализации и утилизации

Влажность воздуха при эксплуатации: 10% - 90%, без образования конденсата

Влажность воздуха при хранении: 5% - 90%, без образования конденсата

Рабочая температура: 0°C~40°C

Допустимая температура для оборудования, используемого вне помещения, если предусмотрено параметрами оборудования: -30°C ~70°C

Температура хранения: -40°C ~70°C

Оборудование должно храниться в помещении в заводской упаковке.

Транспортировка оборудования должна производиться в заводской упаковке в крытых транспортных средствах любым видом транспорта.

Во избежание нанесения вреда окружающей среде необходимо отделять устройство от обычных отходов и утилизировать его наиболее безопасным способом — например, сдавать в специальные пункты утилизации. Изучите информацию о процедуре передачи оборудования на утилизацию в вашем регионе.

Информация о мерах, которые следует предпринять при обнаружении неисправности технического средства

В случае обнаружения неисправности устройства необходимо обратиться к Продавцу, у которого был приобретен Товар. Товар должен быть возвращен Продавцу в полной комплектации и в оригинальной упаковке.

При необходимости ремонта товара по гарантии вы можете обратиться в авторизованные сервисные центры компании<br>МЕВСЦSYS

# мексизуз.<br><mark>Українська мова: Техніка безпеки</mark>

- Не допускайте перебування пристрою біля води, вогню, вологого середовища чи середовища з високими температурами.
- Не намагайтесь самостійно розібрати, ремонтувати чи модифікувати пристрій.
- Не використовуйте пошкоджені зарядні пристрої чи USB кабелі для процесу зарядки пристрою.
- Не використовуйте будь-які зарядні пристрої, окрім рекомендованих.
- Не використовуйте пристрій, там де заборонено використання безпровідних пристроїв.
- Адаптер має бути встановлений у легкодоступному місці та одночасно поряд з обладнанням.

Будь ласка, уважно прочитайте та дотримуйтесь вищевказаної інформації з техніки безпеки. Ми не можемо гарантувати, що неналежне чи неправильне використання пристрою не спричинить нещасних випадків чи отримання будь-яких пошкоджень. Будь ласка, використовуйте пристрій обережно та на власний розсуд приймаючи ризики.

#### Español: Información de Seguridad

- Mantenga el dispositivo fuera del agua, fuego, humedad o entornos calurosos.
- No intente desmontarlo, repararlo o modificar el dispositivo.
- No utilice para cargar el dispositivo cargadores o cables USB dañados.
- No utilice cualquier otro cargador diferente al recomendado.
- No utilice el dispositivo donde los dispositivos inalámbricos no están permitidos.
- 

Por favor lea y siga las indicaciones anteriores de seguridad, cuando el dispositivo esté funcionando. No nos haremos responsables Por lavor lea y siga las indicaciones anteriores de segundad cuando el dispositivo este luncionando. No nos haremos responsables<br>de posibles daños o accidentes que puedan ocurrir debido a un uso incorrecto del dispositivo. manera correcta y bajo su propia responsabilidad.

# Garantía limitada para productos de MERCUSYS<br>Sólo para productos que porten la marca MERCUSYS.

Sólo para productos que porten la marca MERCUSYS.<br>ESTA GARANTÍA LE CONFIERE DERECHOS LEGALES ESPECÍFICOS, Y ES POSIBLE QUE USTED DISPONGA DE OTROS DERECHOS, LOS CUALES PUEDEN VARIAR SEGÚN EL ESTADO (O SEGÚN EL PAÍS O PROVINCIA).

EN LA MEDIDA QUE LO PERMITA LA JURISDICCIÓN LOCAL, ESTA GARANTÍA Y LOS RECURSOS ESTABLECIDOS EN ELLA SON EXCLUSIVOS EN LUGAR DE CUALQUIER OTRA GARANTÍA, RECURSO Y CONDICIÓN.

MERCUSYS garantiza el producto de hardware que porta la marca MERCUSYS contenido en la caja original contra defectos en los materiales y mano de obra bajo condiciones normales de uso de acuerdo con las directrices de MERCUSYS por un periodo que depende del servicio local desde la fecha original de compra en la tienda por parte del usuario final adquiriente.

#### Italiano: Informazioni di Sicurezza

- Tenete il dispositivo lontano da acqua, fuoco, umidità e ambienti troppo caldi.
- Non provate a disassemblare, riparare o modificare il dispositivo.
- Non usate alimentatori danneggiati per alimentare il dispositivo.
- Non usate altri alimentatori al di fuori di quelli consigliati.
- Non usate il dispositivo dove non è consentito l'uso di dispositivi wireless.
- L'adattatore dovrà essere installato vicino al dispositivo e facilmente accessibile.

Leggete e seguite le informazioni di sicurezza sopra indicate quando utilizzate il dispositivo. Non possiamo garantire che non accadano incidenti o danni se si usa in modo improprio il dispositivo. Utilizzate questo prodotto con cura e lo fate funzionare a vostro

### rischio.<br>Garanzia

Garanzia Esclusivamente per prodotti marchiati MERCUSYS.

LA PRESENTE GARANZIA CONFERISCE SPECIFICI DIRITTI LEGALI, IN AGGIUNTA AI DIRITTI PREVISTI DALLA LOCALE<br>LEGISLAZIONE

LEGISLAZIONE. NEI LIMITI CONSENTITI DALLA LEGGE, LA PRESENTE GARANZIA ED I RIMEDI INDICATI SONO ESCLUSIVI ED IN LUOGO A TUTTE LE ALTRE GARANZIE, RIMEDI E CONDIZIONI.

MERCUSYS garantisce i soli prodotti hardware marchiati MERCUSYS venduti nella rispettiva confezione originale non compromessa ed utilizzati secondo le linee guida illustrate: Il periodo di tempo di validità della garanzia, nel rispetto delle normative vigenti, vale a partire dalla data riportata sulla prova d'acquisto da parte dell'utente finale.

#### EU declaration of conformity

#### **English**

MERCUSYS hereby declares that the device is in compliance with the essential requirements and other relevant provisions of directives 2014/53/EU 2009/125/EC and 2011/65/EU

directives 2014/53/EU, 2009/125/EC and 2011/65/EU. The original EU declaration of conformity may be found at http://www.mercusys.com/en/ce.

#### Български

MERCUSYS декларира, че това устройство е в съответствие със съществените изисквания и другите приложими разпоредби на Директиви 2014/53/EC, 2009/125/EO и 2011/65/EC.

Оригиналната ЕС Декларация за съответствие, може да се намери на http://www.mercusys.com/en/ce.

### Čeština

MERCUSYS tímto prohlašuje, že toto zařízení je ve shodě se základními požadavky a dalšími příslušnými ustanoveními směrnic 2014/53/EU, 2009/125/ES a 2011/65/EU.

Originál EU prohlášení o shodě lze nalézt na http://www.mercusys.com/en/ce.

#### Eesti

MERCUSYS kinnitab käesolevaga, et see seade vastab direktiivide 2014/53/EL, 2009/125/EÜ ja 2011/65/EL olulistele nõuetele ja muudele asjakohastele sätetele.

ELi vastavusdeklaratsiooni originaali leiate aadressilt http://www.mercusys.com/en/ce.

#### Hrvatski

MERCUSYS ovime izjavljuje da je uređaj u skladu sa bitnim zahtjevima i drugim relevantnim odredbama direktiva 2014/53/EU, 2009/125/EZ i 2011/65/EU.

Originalna EU deklaracija o sukladnosti može se naći na http://www.mercusys.com/en/ce.

#### Latviešu

MERCUSYS ar šo paziņo, ka šī ierīce atbilst direktīvu 2014/53/ES, 2009/125/EK un 2011/65/ES svarīgākajām prasībām un citiem saistītajiem nosacījumiem.

Oriģinālo ES atbilstības deklarāciju var atrast vietnē http://www.mercusys.com/en/ce.

#### Lietuvių

MERCUSYS pareiškia, kad šis prietaisas atitinka esminius reikalavimus ir kitas susijusias direktyvų nuostatas 2014/53/ES, 2009/125/ EB ir 2011/65/ES.

Originali EU atitikties deklaracija yra http://www.mercusys.com/en/ce.

#### Magyar

A MERCUSYS ezúton kijelenti, hogy ez a berendezés az alapvető követelményekkel és más, az idevonatkozó 2014/53/EU, 2009/125/ EK és a 2011/65/EU irányelvek rendelkezéseivel összhangban van.

Az eredeti EU megfelelőségi nyilatkozat megtalálható a http://www.mercusys.com/en/ce.

#### Polski

MERCUSYS deklaruje, że niniejsze urządzenie spełnia wszelkie stosowne wymagania oraz jest zgodne z postanowieniami dyrektyw

2014/53/UE, 2009/125/WE i 2011/65/UE. Pełna deklaracja zgodności UE znajduje się na stronie http://www.mercusys.com/en/ce.

#### Română

MERCUSYS declară prin prezenta că acest echipament este în conformitate cu cerințele esențiale și alte prevederi relevante ale directivelor 2014/53/UE, 2009/125/CE și 2011/65/UE.

Declarația de conformitate UE originală poate fi găsită la adresa http://www.mercusys.com/en/ce.

#### Slovenčina

MERCUSYS týmto vyhlasuje, že toto zariadenie je v zhode so základnými požiadavkami a ďalšími príslušnými ustanoveniami smerníc<br>2014/53/FÚ. 2009/125/FS a 2011/65/FÚ.

2014/53/EÚ, 2009/125/ES a 2011/65/EÚ. Originál EU vyhlásenia o zhode možno nájsť na http://www.mercusys.com/en/ce.

<mark>українська мова</mark><br>Цим MERCUSYS заявляє, що даний пристрій відповідає основним та іншим відповідним вимогам директив 2014/53/EU, 2009/125/EC та 2011/65/EU.

Оригінал Декларації відповідності ЄС Ви можете знайти за посиланням http://www.mercusys.com/en/ce.

#### Español

Por la presente MERCUSYS declara que este dispositivo cumple con los requisitos esenciales y otras disposiciones relevantes de las directivas 2014/53/UE, 2009/125/CE y 2011/65/UE.

La declaración original CE de la conformidad puede encontrarse en: http://www.mercusys.com/en/ce.

#### Italiano

MERCUSYS dichiara che questo dispositivo è conforme ai requisti fondamentali e alle altre disposizioni delle direttive 2014/53/UE, 2009/125/CE e 2011/65/UE.

La dichiarazione di conformità EU originale si trova in http://www.mercusys.com/en/ce.